# **pyDemo Documentation**

发布 *1.0*

**wins**

2016 年 03 月 03 日

#### Contents

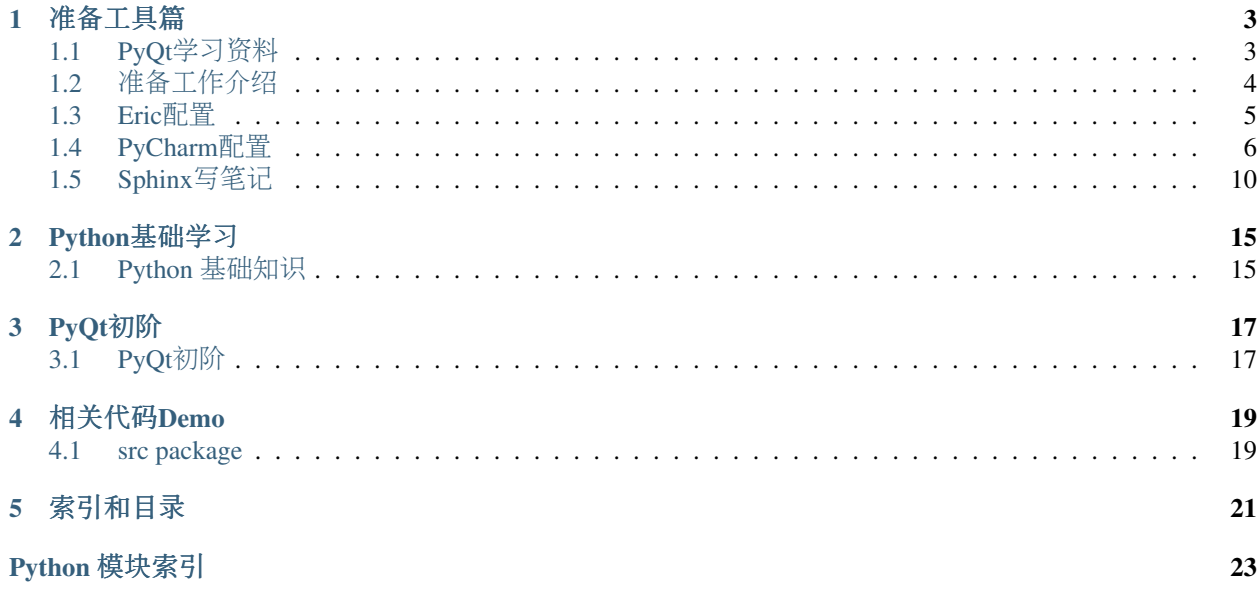

<sup>准</sup>备以PyQt入<sup>门</sup>

## <sup>准</sup>备工具篇

## <span id="page-6-1"></span><span id="page-6-0"></span>**1.1 PyQt**学习资料

#### **1.1.1** 参考官网

- PyQt5 tutorial 英文 <http://zetcode.com/gui/pyqt5/>
- PyQt reference 英文 <http://pyqt.sourceforge.net/Docs/PyQt5/index.html>
- Python: <https://www.python.org/>
- Anaconda: <http://continuum.io/downloads>
- Pycharm: <https://www.jetbrains.com/pycharm/>
- Zeal / Dash: <https://zealdocs.org/>

#### **1.1.2** <sup>中</sup>文教程

- 安装的PyQt5下面的例子: windows下安装目录下: PyQt5examples
- 本地安装zeal, 然后下载python和qt5的api参考手册 (qt5基于c++的, pyqt接口类似)
- 《Qt 学习之路 2》, c++版本的QT5的教程, 非常详细 [http://www.devbean.net/2012/08/qt-study-road-](http://www.devbean.net/2012/08/qt-study-road-2-catelog/)[2-catelog/](http://www.devbean.net/2012/08/qt-study-road-2-catelog/)

<https://github.com/joinAero/qt-study-road-2>

- PyQt5 GUI入门教程 <sup>百</sup>度搜索一下,共计67页,一些简单例子,先做一下
- oschina上的pyqt的帖子 <http://www.oschina.net/question/tag/pyqt>
- 鱼c论坛的帖子(PyQt5学习与交流): <http://bbs.fishc.com/forum.php?mod=collection&action=view&ctid=153> <http://bbs.fishc.com/forum.php?mod=viewthread&tid=59816>
- Python菜鸟教程全目录,里面有一大章介绍pyqt<sup>的</sup> <http://blog.csdn.net/a359680405/article/details/42486689>
- PyQt5应用与实<sup>践</sup> <http://www.cnblogs.com/skynet/p/4229556.html>
- <sup>宁</sup>静的天空 python <http://www.cnblogs.com/ribavnu/category/612519.html>
- qt论坛 <http://bbs.qter.org/forum.php?mod=viewthread&tid=187&extra=page%3D1>
- Qt Model/View <sup>的</sup>简单说<sup>明</sup> <http://qimo601.iteye.com/blog/1534309>
- pyqt学习笔<sup>记</sup> [http://blog.sina.com.cn/s/articlelist\\_1283603943\\_1\\_1.html](http://blog.sina.com.cn/s/articlelist_1283603943_1_1.html)

#### **1.1.3** <sup>源</sup>码项<sup>目</sup>

- pyqt的财务软件 <http://www.cnblogs.com/coderzh/archive/2009/06/28/1512654.html> <https://github.com/coderzh/pygrid>
- 用python的 交 易 员 ( 与pyqt无 关 , 但 我 的 目 标 是 做 成 他 这 样 的 ) <https://www.zhihu.com/people/traderusingpython/posts>

<https://github.com/vnpy/vnpy>

- <sup>网</sup>易云音乐山寨版<sup>本</sup> <https://github.com/HuberTRoy/NetEase>
- pyqt的烧写器的版本. <https://github.com/djstava/PyQt5Fastboot>
- <sup>桌</sup>面便签 <http://my.oschina.net/zjuysw/blog/318352?fromerr=CVKV1k1Q>

<https://github.com/zjuysw/memo.git>

- 12306 pyqt5抢<sup>票</sup> <https://github.com/lovesnow/ticket>
- pyqt写的聊天客户端 <http://my.oschina.net/fants/blog/144407?fromerr=9PkAdgoF> <http://git.oschina.net/fantsme/oschina-for-pc>
- QMusic <http://dragondjf.github.io/QMusic/> <https://github.com/dragondjf/QMusic>
- baoboa <https://github.com/baoboa/pyqt5>
- <sup>分</sup>页查询的例<sup>子</sup> <https://github.com/newdebug/TableViewPaging>

## <span id="page-7-0"></span>**1.2** <sup>准</sup>备工作介<sup>绍</sup>

#### **1.2.1** 开发环境搭<sup>建</sup>

<sup>作</sup>为一个初学者,第一步就是搭建python的开发环境,因为我是要用pyqt包写界面的,在网上看了写<sup>文</sup> 章, 都是用Eric 5开发的. 所以本文主要说一下搭建环境的步骤: 须先安装Python, 再安装PyQt, 再安 <sup>装</sup>Eric或PyCharm

- Python 3.4 : 最 原 始 的 方 式 就 是 到Python官 网 <https://www.python.org/downloads/> 下 载python3.4, 但实际上学习Python有很多依赖的软件包,后续一个个安装比较麻烦,本 <sup>人</sup>是新手,看人推荐是安装的Anaconda, <https://www.continuum.io/downloads> 里面集成了很 多常用的软件包,如numpy等,不用自己一个个装。
- PyQt5: <sup>目</sup>前网上很多PyQt的例子还是用PyQt4写的,不过本人喜欢新东西,安装<sup>的</sup> 是PyQt5, 这个直接到官网上下载就可以了。 PyQt提供了一个QT设计师的程序, 可以用来图形化的设计界面UI, 但生成的.ui文件要通过pyuic命令转换成.py代码, <sup>不</sup> <sup>过</sup> <sup>可</sup> <sup>以</sup> <sup>使</sup> 用Eric或PyCharm开 <sup>发</sup>IDE<sup>辅</sup> <sup>助</sup> <sup>转</sup> <sup>换</sup> 就 很 <sup>方</sup> <sup>便</sup> <sup>了</sup> 。 PyQt<sup>安</sup> <sup>装</sup> <sup>会</sup> 自 <sup>动</sup> <sup>安</sup> <sup>装</sup> 到andconda的Anaconda3Libsite-packagesPyQt5下
- Eric5:到官网 <http://eric-ide.python-projects.org/> 下载最Eric5安装包, Eric是免费的, 代码提示 <sup>较</sup>弱。

#### 参见:

<sup>具</sup>体见Eric章<sup>节</sup>

• PyCharm5 :到官网 <http://eric-ide.python-projects.org/> 下载最Eric5安装包, PyCharm是收费 的,功能强大。

#### 参见:

<sup>具</sup>体见PyCharm章<sup>节</sup>

### **1.2.2** <sup>相</sup>关模块包概<sup>要</sup>

## <span id="page-8-0"></span>**1.3 Eric**配<sup>置</sup>

作为一个初学者,第第一步就是搭建python的开发环境,因为我是要用pyqt包写界面的,在网上看了写文章,<br>都是用Fric5开发的,那么最初使用的就是Fric、Fric配置没有特别需要说明的 <sup>都</sup>是用Eric 5开发的,那么最初使用的就是Eric,Eric配置没有特别需要说明<sup>的</sup>

Eric有中文的语言包,可以下载语言包。运行eric6.pyw不显示console窗口,运行eric6.py会显示console窗口

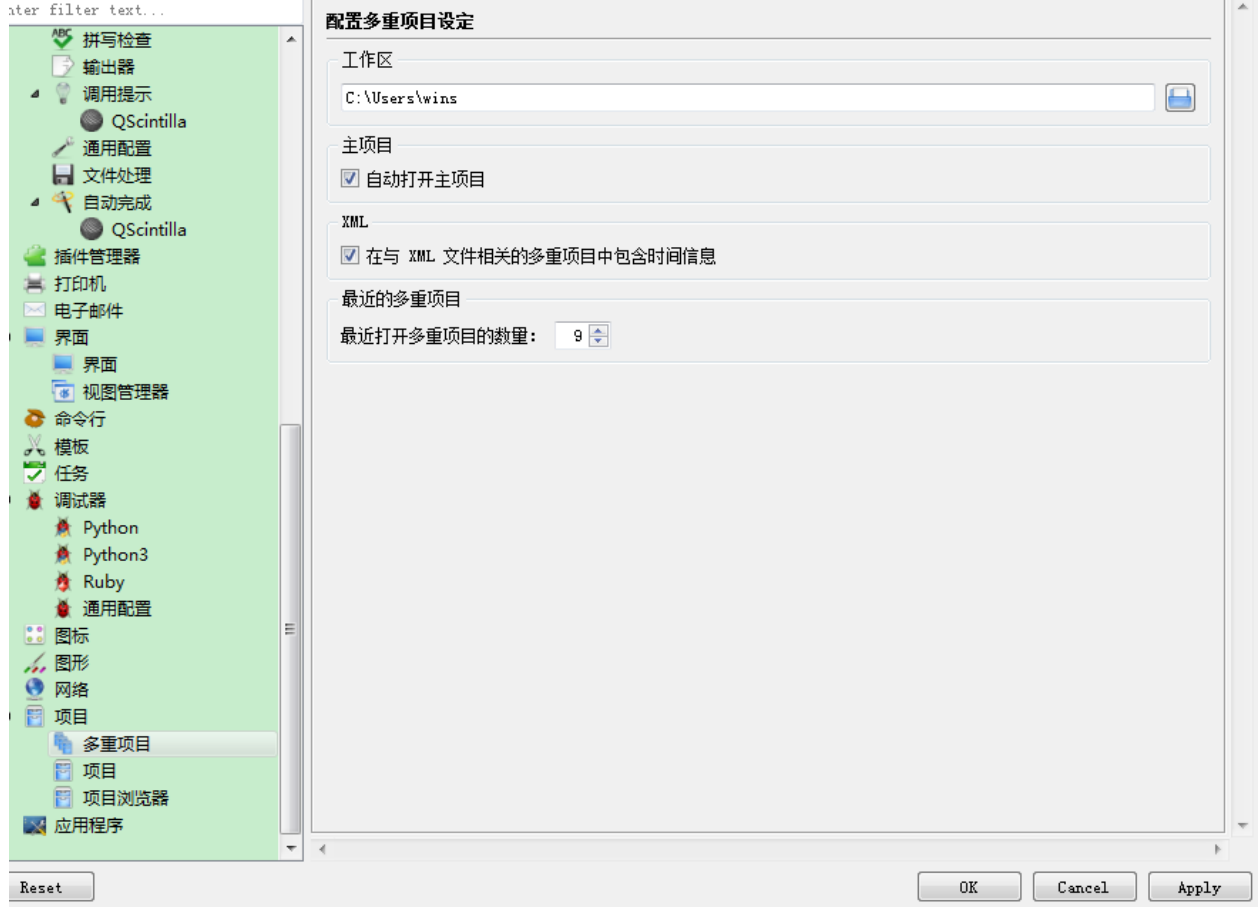

Eric5运行的界面如下:

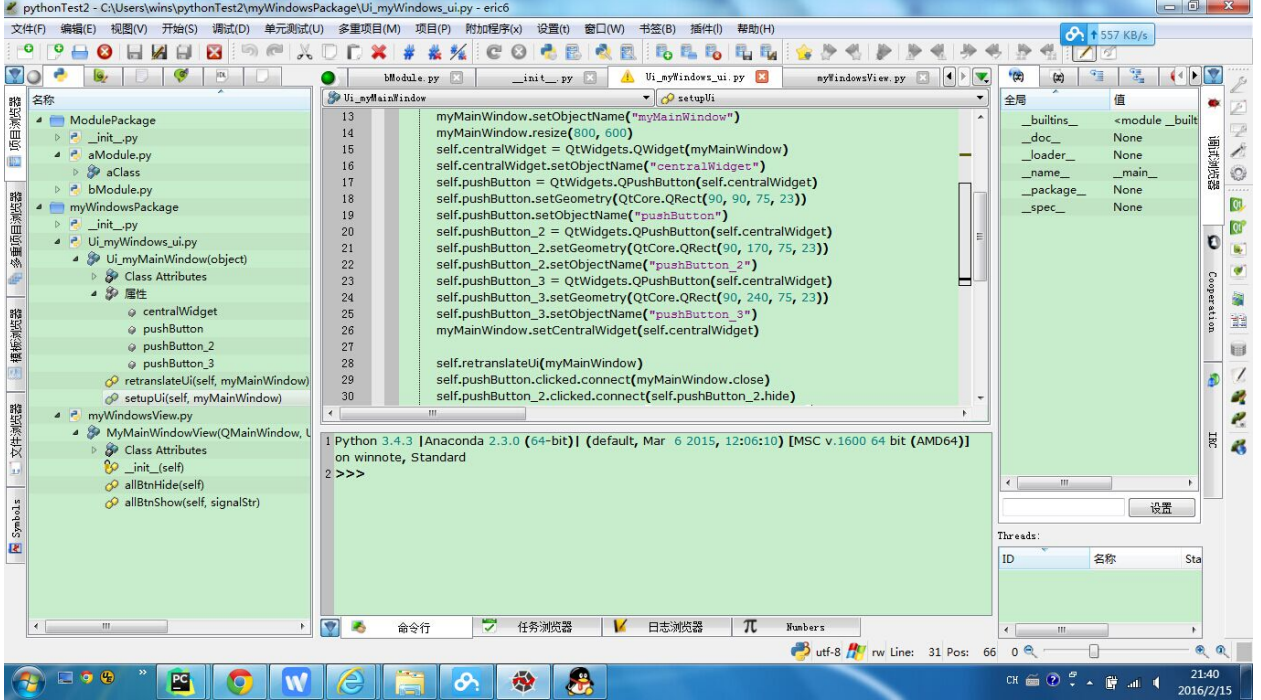

## <span id="page-9-0"></span>**1.4 PyCharm**配<sup>置</sup>

### **1.4.1 PyCharm**介绍

### **1.4.2 PyCharm**配<sup>置</sup>

<sup>最</sup>初的几个PyQt例子都是用Eric编写的,但是Eric的代码提示功能不够强大,对于我这样的新手而言确实<sup>有</sup> 点麻烦,看到很多人都推荐用PyCharm,用下来真心强大,推荐新手都从PyCharm开始学习,完善的代码 <sup>提</sup>示能少走很多弯路。 PyCharm调用Qt Designer是通过配置Extern tools实现的。本文配置了以下几个Extern Tools。

配置Qt Designer

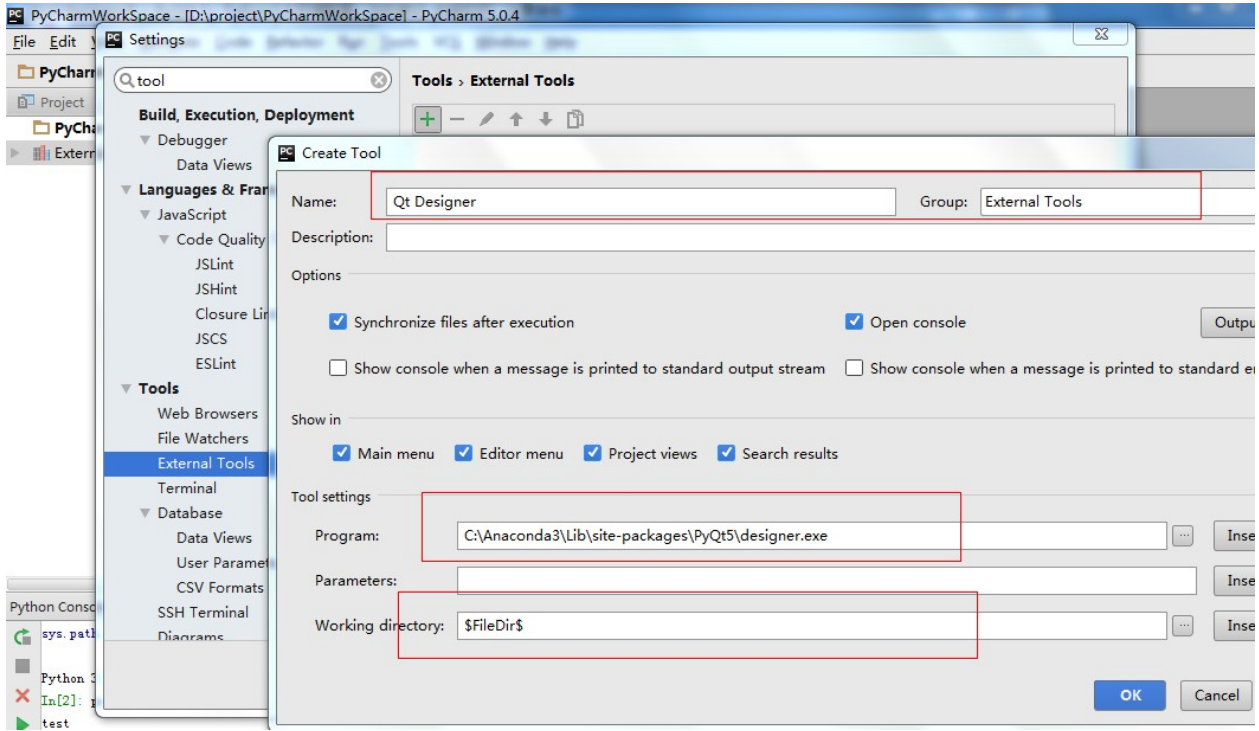

#### 配置Pyqt <sup>资</sup>源转换工<sup>具</sup>

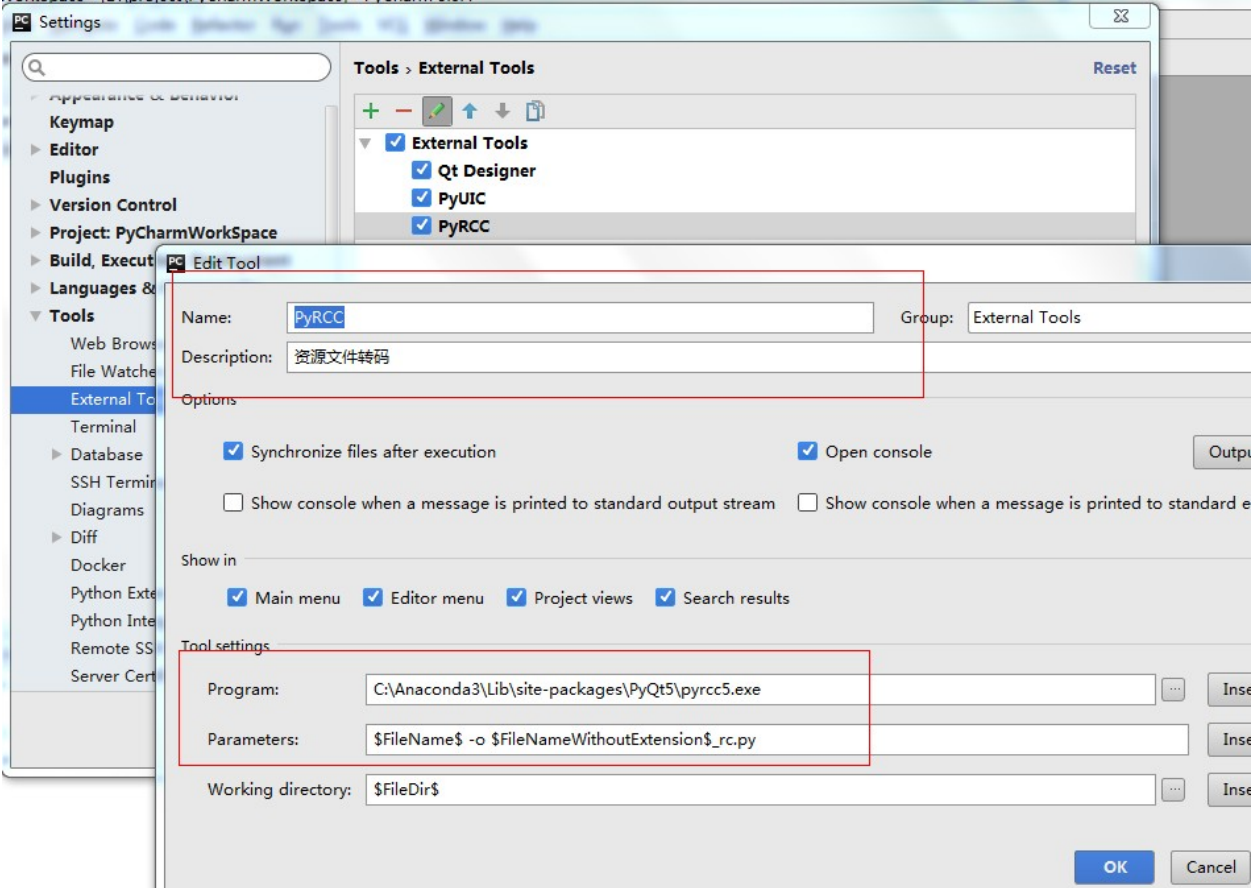

配置pyqt转换\*.ui文件到\*.py

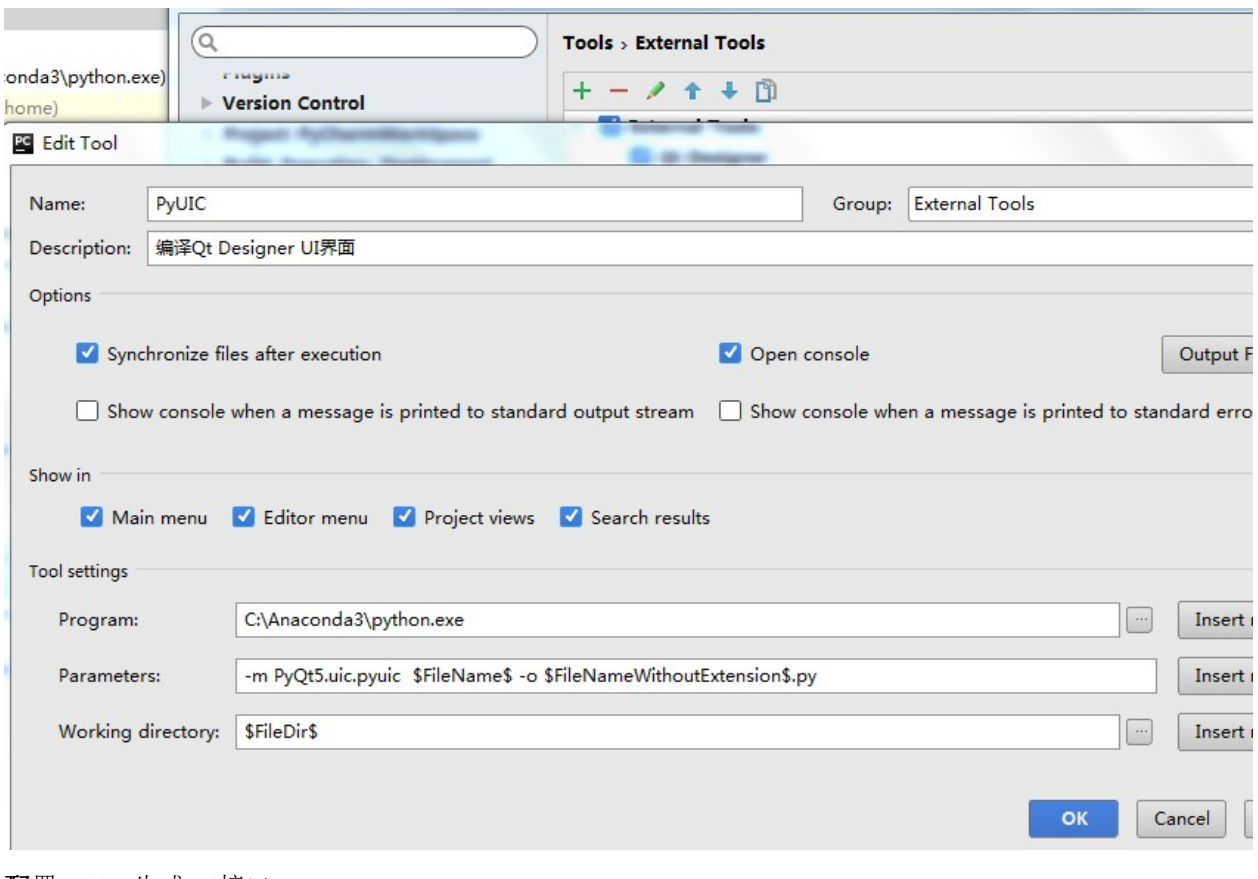

配置Sphinx生成api接<sup>口</sup>

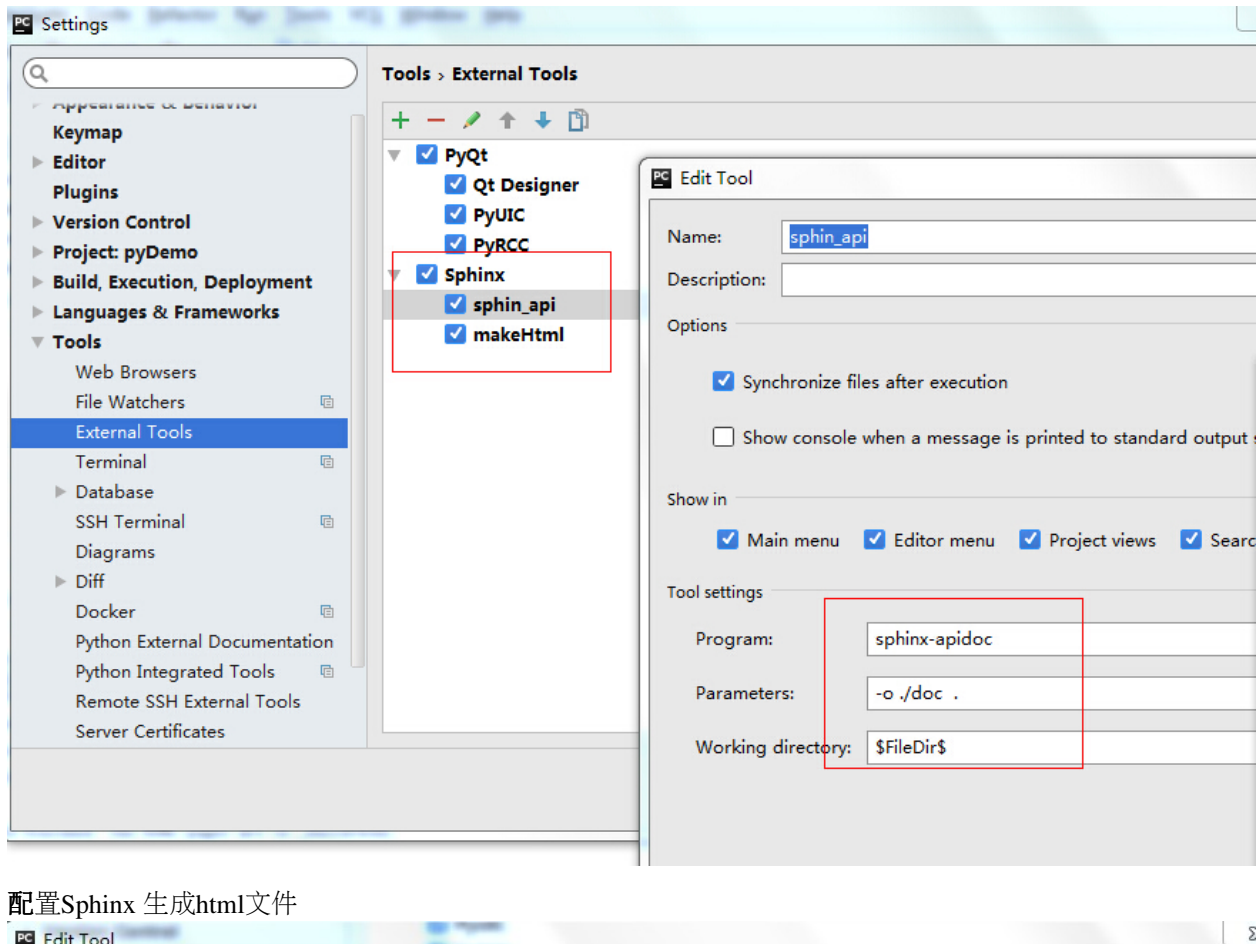

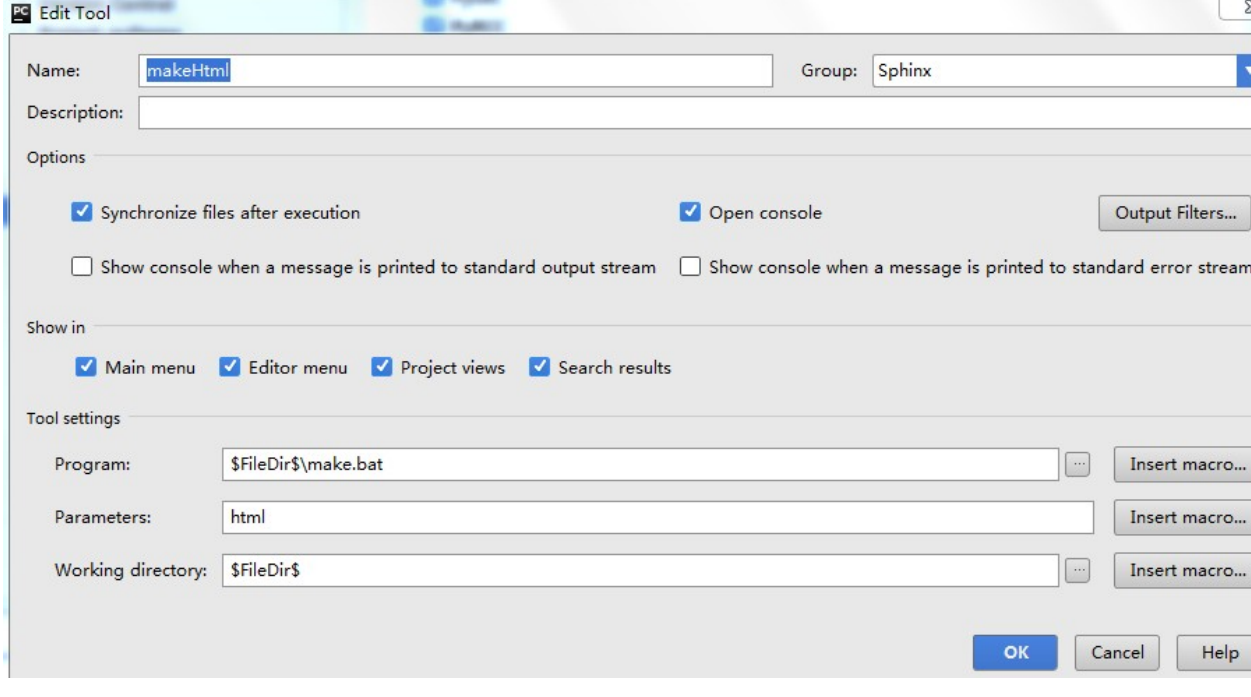

PyCharm快捷键:

## Search Everywhere Double Shift

Go to File Ctrl+Shift+N

Recent Files Ctrl+E

Navigation Bar Alt+Home

Drop files here from Explorer

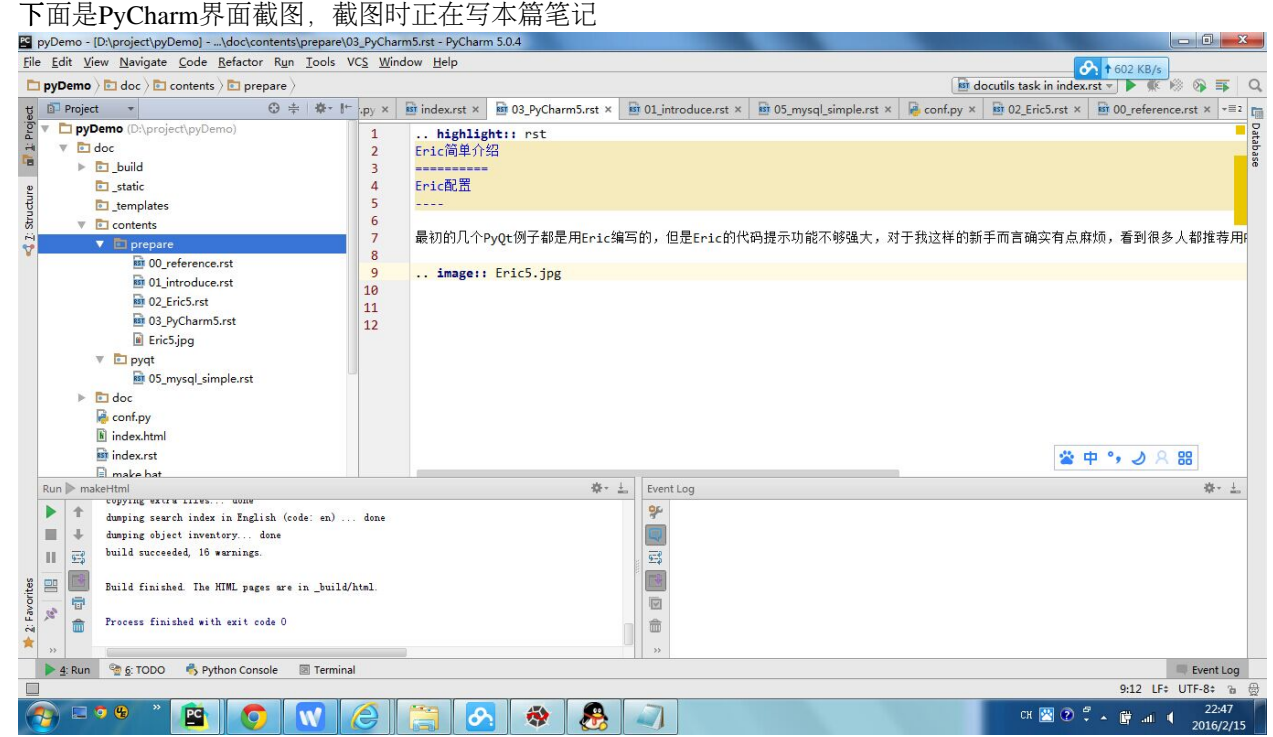

## <span id="page-13-0"></span>**1.5 Sphinx**写笔<sup>记</sup>

#### Sphinx写笔记体现在两个方<sup>面</sup>

- <sup>能</sup>生成python项目里面代码的API文档,使用 **sphinx-apidoc**
- <sup>能</sup>将手工编写的\*.rst文件转换成html网页, **make html**

#### **1.5.1 Sphinx**配<sup>置</sup>

- <sup>安</sup><sup>装</sup> Sphinx,使用 **\$ pip3 install Sphinx**
- 为项目生成文档, 使用 sphinx-quickstart , 本文中以 d:/project/pyDemo/doc 作 <sup>为</sup>根目录 <sup>这</sup>里生成的时候要注意,向导要求指定的根目录我喜欢在项目目录下建一个doc<sup>文</sup> <sup>档</sup>,专门放sphinx的相关文件。 <sup>向</sup>导运行完毕后,我建立的文档结构如<sup>下</sup>

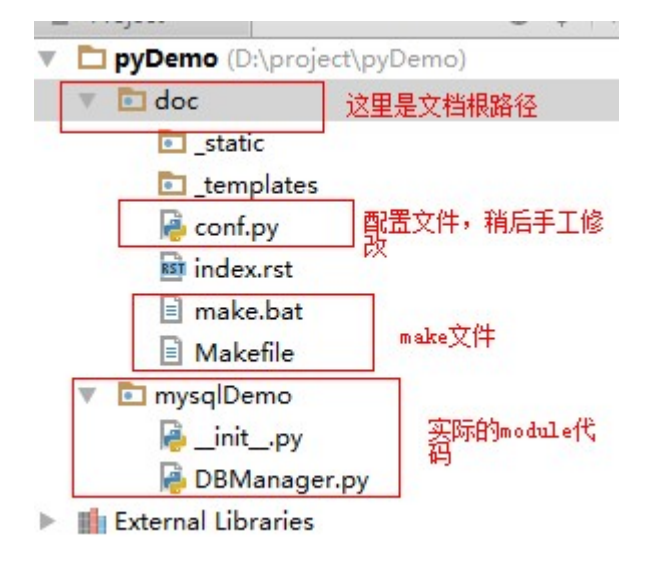

- 修改 doc/conf.py sys.path.insert(0, os.path.abspath('..'))
- doc目录下的index.rst作为主页文件,人工按需要修改,修改成自己需要的样子,把<sup>各</sup> 个\*.rst串起来,形成一本笔记
- <sup>在</sup>项目路径下执行(此处<sup>是</sup> d:/project/pyDemo/ ) **sphinx-apidoc -o ./doc .** 生 成api文档(rst格式),不要遗忘最后的点,表示当前项目目录下寻找代码模块并生成API<sup>文</sup> 档 如果不需要生成API文档, 此步可以跳过
- 将rst文件转换生成html网页文件, 在项目路的文档径下执行如下命令(此处是 d:/project/pyDemo/doc) **make html**

### **1.5.2 Sphinx**语法参考

- <http://pm.readthedocs.org/doc/sphinx.html#id11>
- <http://sphinx-doc-zh.readthedocs.org/en/latest/contents.html>
- <http://jwch.sdut.edu.cn/book/tool/UseSphinx.html>
- <http://avnpc.com/pages/writing-best-documentation-by-sphinx-github-readthedocs>
- <http://ju.outofmemory.cn/entry/64265>

### **1.5.3** <sup>在</sup>**PyCharm**中配置**Sphinx**的外部工<sup>具</sup>

为了将在编码过程中将文档记录下来, 在PyCharm中集成Sphinx的外部工具, 在项目里面随时写文档, 并转 <sup>换</sup>成html,这里配置两个外部工具,见如下截<sup>图</sup>

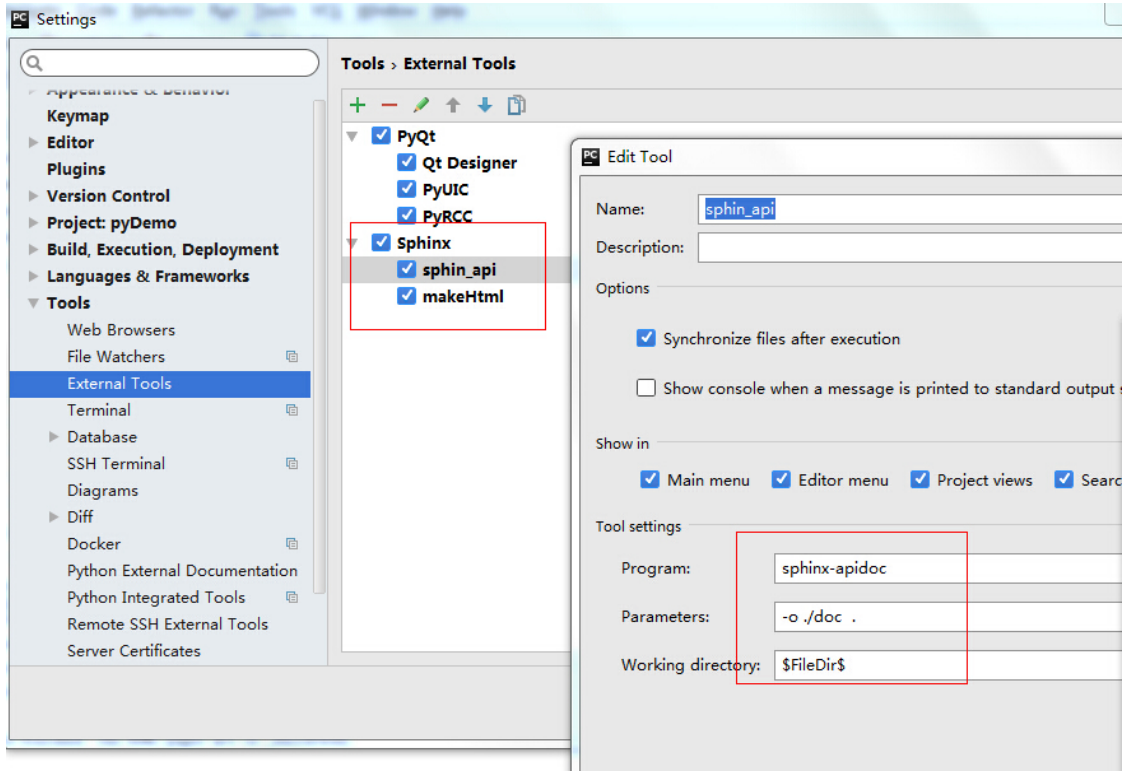

## **1.5.4** <sup>上</sup>传项目到**Github**

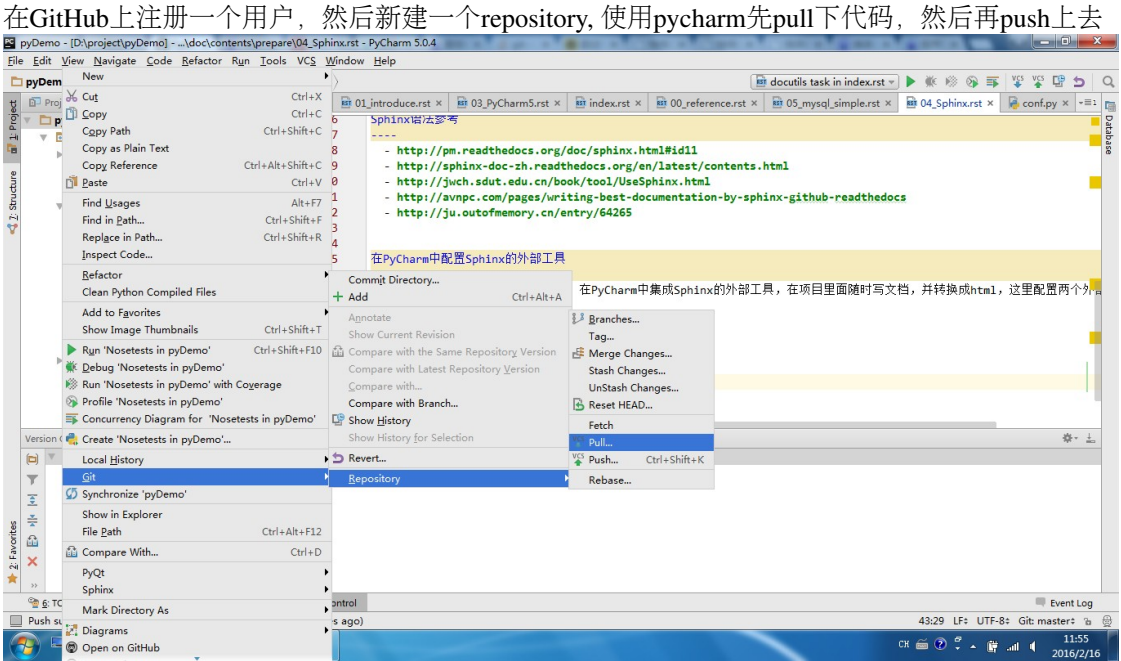

<sup>首</sup>先在github->settings->Webhooks services->add services ->ReadTheDocs,激活这个选项。

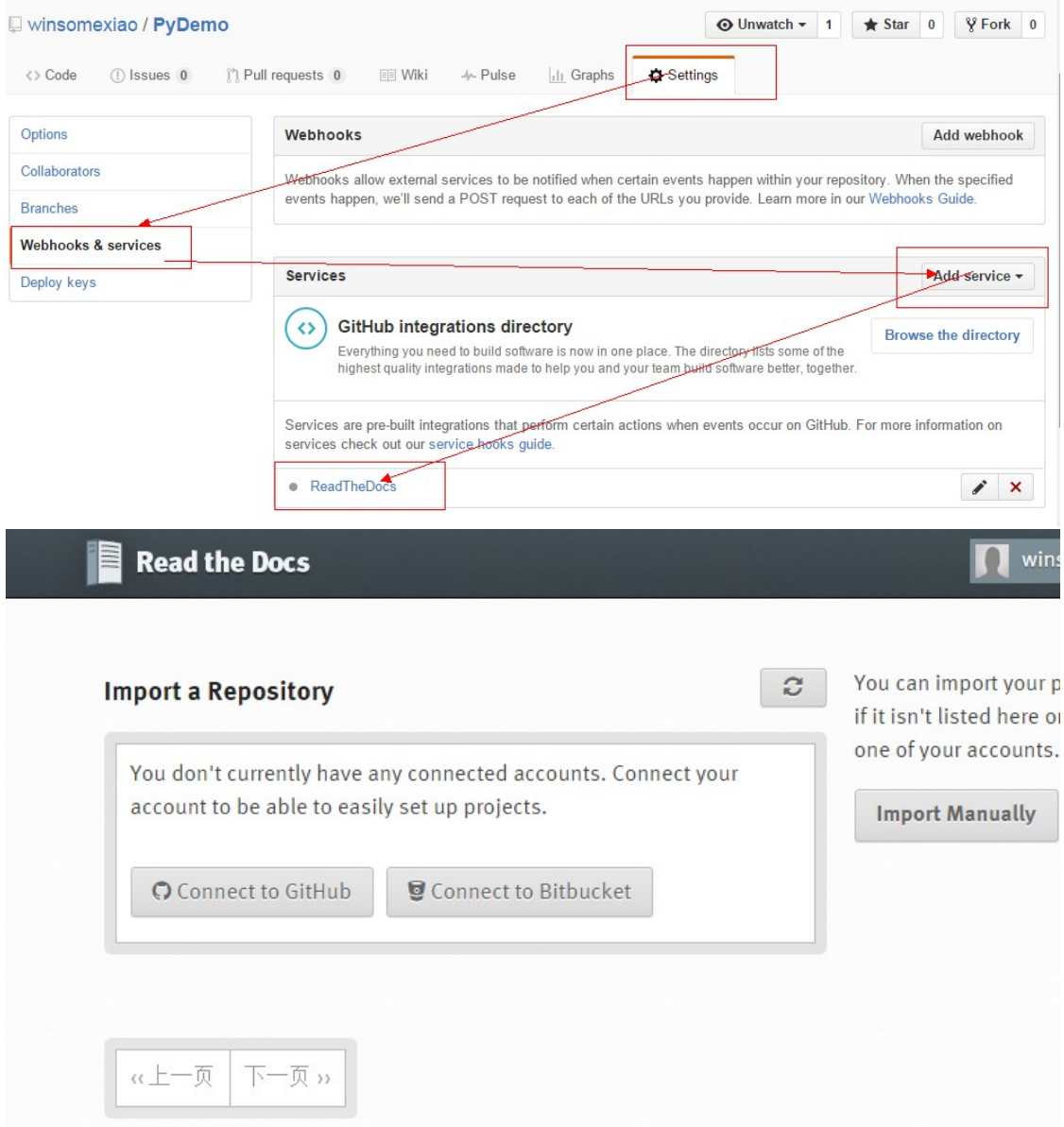

## **1.5.5** 修改**ReadTheDocs**中的设置

需要修改ReadTheDocs中的conf.py的路径配置,设置为实际项目中的路径,本处就是 doc/conf.py 现在就<br>可以在ReadTheDocs网页上看生成的笔记了。 <sup>可</sup>以在ReadTheDocs网页上看生成的笔记了。

## **Python**基础学习

### <span id="page-18-1"></span><span id="page-18-0"></span>**2.1 Python** 基础知识

#### **2.1.1 Python**模<sup>块</sup>

#### 模块是一个包含了所有你定义的函数和变量以.py结尾的文<sup>件</sup>

- \_\_name\_\_ 属性:
	- 如果模块是被导入, \_\_name 的值为模块名字(文件名)
	- 如果模块是被直接执行, \_\_name\_\_的值为'\_\_main\_'

当我们编写Python库模块的时候,我们往往运行一些测试语句。当这个程序作<sup>为</sup> <sup>库</sup>被import的时候,我们并不需要运行这些测试语句。一种解决方法是在import<sup>之</sup> <sup>前</sup>,将模块中的测试语句注释掉。而更优美的解决方法,就是使用\_\_name\_\_。

•  $\bf{doc}$  属性:

<sup>介</sup>绍模块的功<sup>能</sup>

#### aModule.py

```
class aClass:
  def whoCall():
        if __name__ == '__main__':print ("aClass selfcall: __name: __"+ __name __)
        else:
            print( "extern call: __name: __"+__name__)
aClass.whoCall()
```
#### bModule.py

from aModule import aClass aClass.whoCall()

<sup>直</sup>接运行aModule.py,输出如<sup>下</sup>

aClass selfcall:\_\_name:\_\_\_\_main\_\_

<sup>运</sup>行bModule.py,输出如下:

extern call: name: aModule

#### 模块<sup>包</sup>

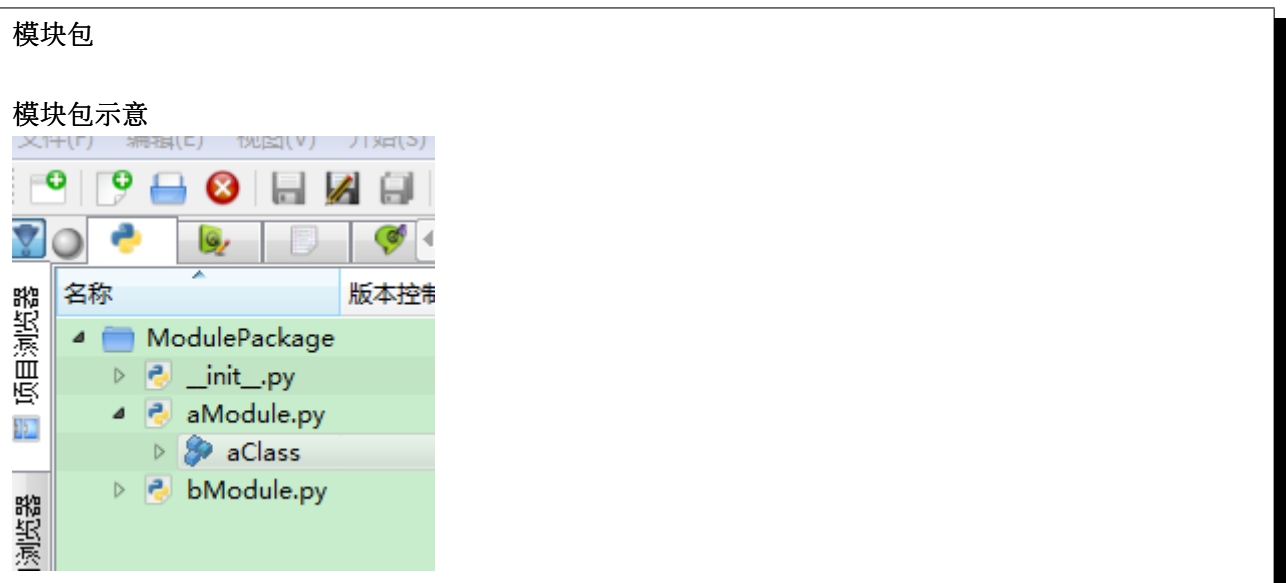

- 该文件夹中必须包含一个\_\_init\_\_.py的文件, 提醒Python, 该文件夹为一个模块包。\_\_init\_\_.py可以是 一个空文件。
- <sup>可</sup>以将功能相似的模块放在同一个文件夹中,构成一个模块包。通过import ModulePackage.aModule 引 <sup>入</sup>ModulePackage模块包中的module模块。

## **PyQt**初阶

## <span id="page-20-1"></span><span id="page-20-0"></span>**3.1 PyQt**初阶

<sup>本</sup>文将自己学习PyQt的阶段记录下<sup>来</sup>

### **3.1.1** 一个简单的连接**mysql**的例<sup>子</sup>

<sup>这</sup>个例子是在网上找的, <sup>改</sup>写成PyQt5和Python3.4下运行成<sup>功</sup>

```
1 from PyQt5 import QtGui
2 from PyQt5.QtSql import QSqlQuery, QSqlDatabase, QSqlTableModel
3 from PyQt5.QtWidgets import QWidget, QVBoxLayout, QTableView, QApplication
4 import sys
5
6 class DBManager():
7 def __init__(self):
\vert self.db = QSqlDatabase.addDatabase("QMYSQL")
9 self.db.setHostName("localhost")
10 self.db.setUserName("winuser")
11 self.db.setPassword("winuser")
12 self.db.setDatabaseName("test")
13
\det def \det (self):
15 self.db.close()
16
17 def execSQL(self,sql):
18 self.db.open()
19 self.query = QSqlQuery()
20 self.query.exec_(sql)
21 self.query.exec_("commit")
22
23 def close(self):
24 self.db.close()
25
26 class Model(QSqlTableModel):
27 def __init__(self, parent):
28 QSqlTableModel.__init__(self, parent)
29 self.setTable("t1")
30 # 这一步应该是执行查询的操作,不太理解
         self.select()
32 | # 数据更新的策略, 详细可以查看 Qt文档
```

```
33 self.setEditStrategy(QSqlTableModel.OnManualSubmit)
34
35
36 class TestWidget(QWidget):
37 def __init__(self):
38 QWidget.__init__(self)
39 vbox = QVBoxLayout (self)
40 self.view = QTableView()
41 self.model = Model(self.view)
42 | self.view.setModel(self.model)
43 vbox.addWidget(self.view)
44
45
46 if __name__ == "__main__":
47 a = QApplication(sys.argv)
48 db=DBManager()
49 db.execSQL("delete from t1")
50 db.execSQL("create table if not exists t1 (f1 integer primary key,f2 varchar(20))")
\sigma_{\rm 52} db.execSQL(u"insert into t1 values(1,'我1')")<br>db.execSOL(u"insert into t1 values(2,'我test4
\mathcal{F}_{52} db.execSQL(u"insert into t1 values(2,'\that (2,'\thest4')") db.close()
       53 db.close()
54 \quad w = TestWidget()55 w.show()
56 sys.exit(a.exec_())
```
## 相关代码**Demo**

## <span id="page-22-5"></span><span id="page-22-1"></span><span id="page-22-0"></span>**4.1 src package**

#### **4.1.1 Subpackages**

**src.dbdemo package**

**Subpackages**

src.dbdemo.mysqlSimpleDemo package

Submodules

src.dbdemo.mysqlSimpleDemo.DBManager module

<span id="page-22-4"></span>Module contents

<span id="page-22-3"></span>**Module contents**

<span id="page-22-2"></span>**4.1.2 Module contents**

**CHAPTER 5**

<sup>索</sup>引和目录

- <span id="page-24-0"></span>• genindex
- modindex
- search

Python 模块索引

<span id="page-26-0"></span>s

src, [19](#page-22-2) src.dbdemo, [19](#page-22-3) src.dbdemo.mysqlSimpleDemo, [19](#page-22-4)

<sup>索</sup>引

## S

src (模块), [19](#page-22-5) src.dbdemo (模块), [19](#page-22-5)<br>src.dbdemo.mysqlSimi src.dbdemo.mysqlSimpleDemo (模块), [19](#page-22-5)